# **CAESES 5.0**

**Installation and Product Registration**

*FRIENDSHIP SYSTEMS AG*

*CAESES 5.0*

# Table of contents

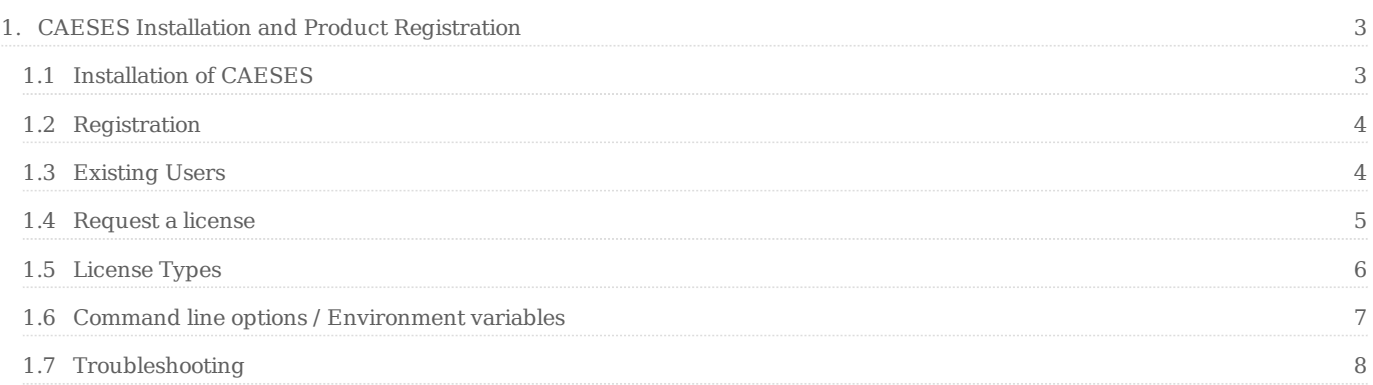

# <span id="page-2-0"></span>**1. CAESES Installation and Product Registration**

Version: 5.0, January 2021 FRIENDSHIP SYSTEMS AG, Benzstrasse 2, 14482 Potsdam, Germany

# <span id="page-2-1"></span>**1.1 Installation of CAESES**

In order to install CAESES on your PC or notebook, please follow these instructions:

• Download the latest versions from www.CAESES.com/downloads.

Binaries are available for Windows (64 bit) and Linux (64 bit). Check the download area for supported operating systems.

After the installation process has finished, start CAESES and read through and agree the software license agreements

• If an internet connection is available, you will see the license selection dialog:

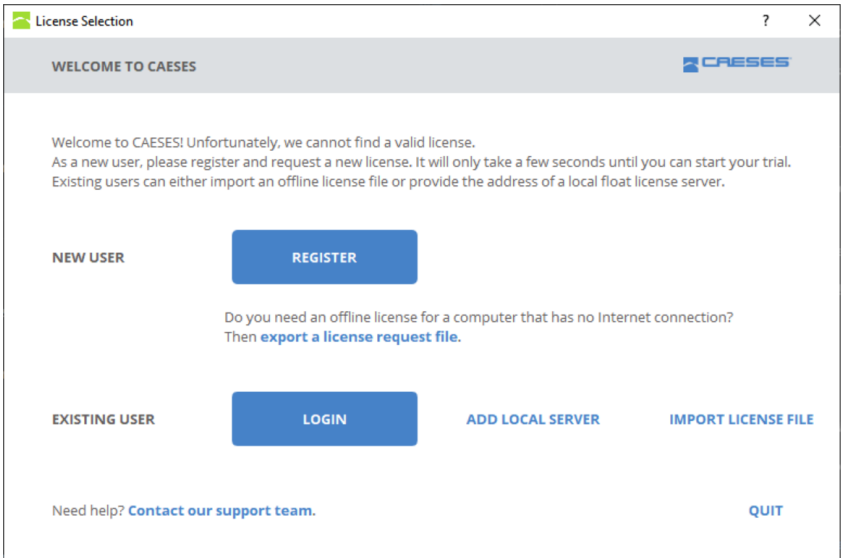

• Otherwise, you'll see the following dialog:

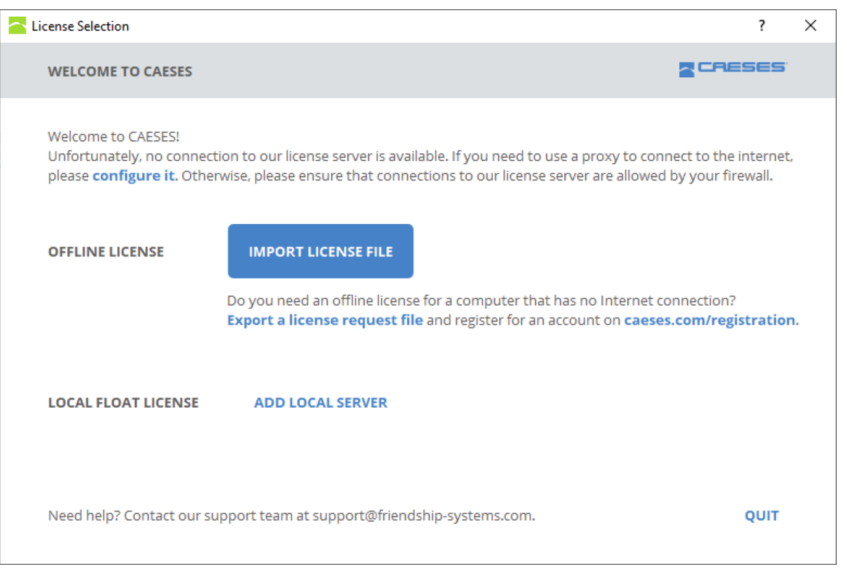

• If you have an internet connection and still see the second dialog, please follow the [Troubleshooting \[1.7\]](file:///xalan-pool/xalan/caeses_rel5.0/framework_docu/mkdocs/1.7) section.

# <span id="page-3-0"></span>**1.2 Registration**

- In case you have not registered yet, you'll need to create a caeses.com user account unless you have already have a license file (fslicense.dat) that you want to import or would like to use a local float license server on your network.
- This account will be used to manage you licenses as well as to allow access to the helpdesk (for commecial licenses) or the forum (for non-commercial licenses)
- You can register for a new account from within CAESES by clicking the "Register" button on the license selection page
- Alternatively, you can register on [our website \[http://www.caeses.com/registration\]](http://www.caeses.com/registration)
- After registration, you will get a confirmation email that you account has been registered. This email contains a link to validate your account, which is required to proceed.
- After registration you can either [request a license \[1.4\]](file:///xalan-pool/xalan/caeses_rel5.0/framework_docu/mkdocs/1.4) or send an email to [license@friendship](mailto:license@friendship-systems.com)[systems.com \[mailto:license@friendship-systems.com\]](mailto:license@friendship-systems.com) to request the linking of an existing license to that account.

## <span id="page-3-1"></span>**1.3 Existing Users**

• If you already have an account, you can login to access your [Web Float License \[1.5.1\]](file:///xalan-pool/xalan/caeses_rel5.0/framework_docu/mkdocs/1.5.1), [Node-Locked](file:///xalan-pool/xalan/caeses_rel5.0/framework_docu/mkdocs/1.5.2) [License \[1.5.2\]](file:///xalan-pool/xalan/caeses_rel5.0/framework_docu/mkdocs/1.5.2) or pre-paid license. After the login with your CAESES user account, you have an overview

#### of your licenses:

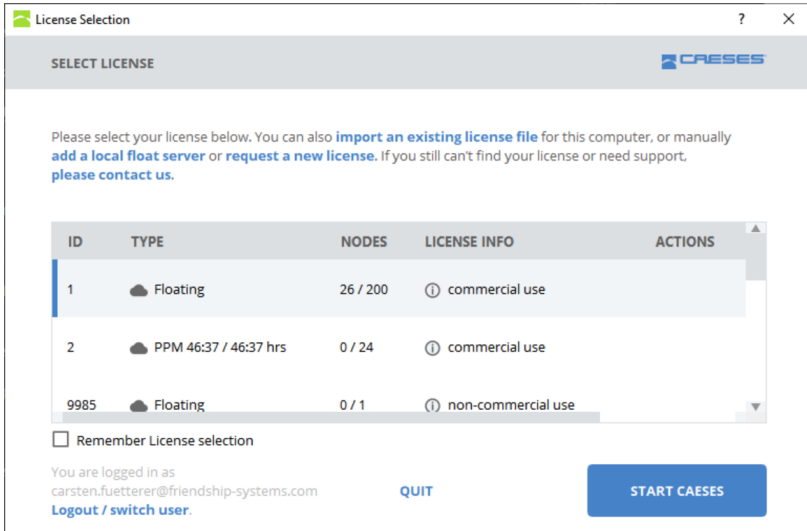

- If you have setup a localfloat server ([Local Float License \[1.5.3\]\)](file:///xalan-pool/xalan/caeses_rel5.0/framework_docu/mkdocs/1.5.3) in your network, you connect to it by clicking "Add Local Server".
- If you already have a license file (fslicense.dat) which you would like to use, you can import it by clicking "Import License File".
- If you have already purchased a web float license, but do not have a caeses.com account, please continue with the steps at [Registration \[1.2\]](file:///xalan-pool/xalan/caeses_rel5.0/framework_docu/mkdocs/1.2)

## <span id="page-4-0"></span>**1.4 Request a license**

- If you do not have a valid license you can request a license.
- If you do not have an account yet, please [register \[1.2\]](file:///xalan-pool/xalan/caeses_rel5.0/framework_docu/mkdocs/1.2) first.
- After you have a valid account, you can click on "Request License". The following dialog will show, where you can select the different options:

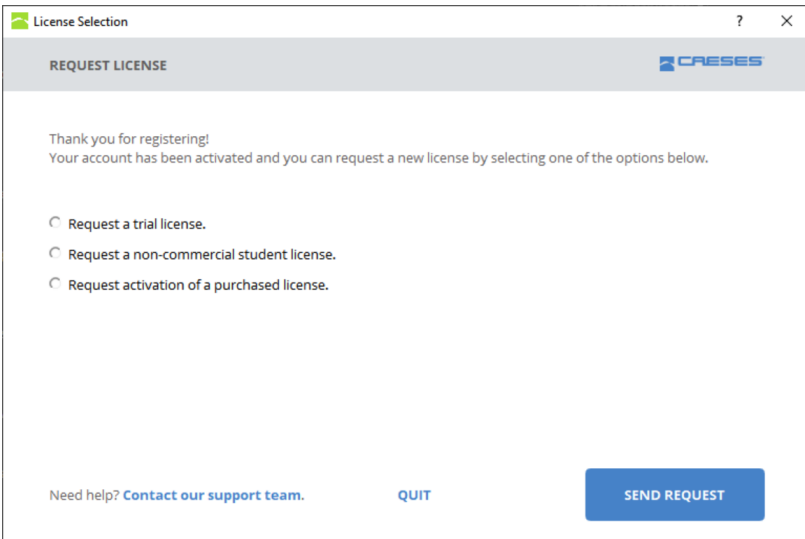

• If you do not have an internet connection, you will have to send us a unique hardware identifier of your computer via mail. To generate that file, you can click on the "export a license request file" and send it to [us via mail \[license@friendship-systems.com\].](file:///xalan-pool/xalan/caeses_rel5.0/framework_docu/mkdocs/license@friendship-systems.com)

## <span id="page-5-0"></span>**1.5 License Types**

#### **1.5.1 Web Float License**

A web float license is a license, which is obtained from a license server hosted by FRIENDSHIP SYSTEMS (internet connection required). It can be temporarily be converted into a license for offline use (checked out).

- It requires a user account for each person that wants to use the license, if you do not have an account, please see the [Registration \[1.2\]](file:///xalan-pool/xalan/caeses_rel5.0/framework_docu/mkdocs/1.2) section of this document.
- To access this license, it will have [to](file:///xalan-pool/xalan/caeses_rel5.0/framework_docu/mkdocs/license@friendship-systems.com) be linked to you account. This can be requested by sending an email to [us \[license@friendship-systems.com\]](file:///xalan-pool/xalan/caeses_rel5.0/framework_docu/mkdocs/license@friendship-systems.com).
- The webfloating license is not bound to a specific hardware and can be used by multiple users. The number of parallel users if defined by the number of nodes for each license. You can see the number of used nodes in the license overview or [online \[https://www.caeses.com/license\\_overview\]](https://www.caeses.com/license_overview).
- The webfloating license can be checked out, this means that you can use the license offline for a period of two weeks, after which an active internet connection is required to renew the license. During this time, the checked out node is blocked and cannot be used by any other user until it is returned. You can check out the license using the following button:

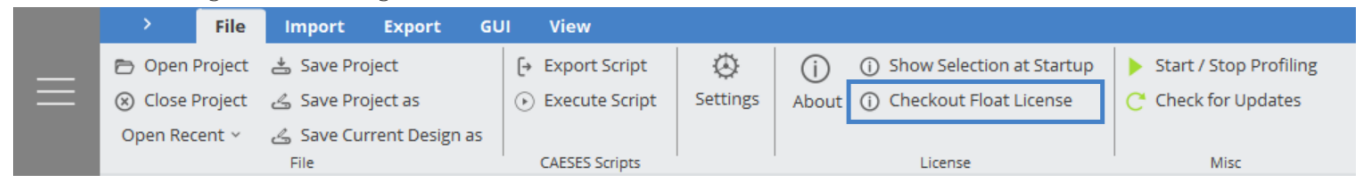

• If for some reason the license node is not returned (e.g. after a crash) and you get the error "no free webfloating slots availabe", you can reset the node [online \[https://www.caeses.com/license\\_overview\].](https://www.caeses.com/license_overview) Please note that if you reset a node that is still in use, the CAESES instance which used that node will be closed. Checked out nodes cannot be reset.

#### **1.5.2 Node-Locked License**

A node locked license is which is linked to one specific computer (node).

- To access your node locked license, you can either login in CAESES and request a download of your license of you can [sign into your account \[https://www.caeses.com/license\\_overview\]](https://www.caeses.com/license_overview) and download the license file (fslicense.dat).
- If you do not have a license, please follow the steps in the [Request a license \[1.4\]](file:///xalan-pool/xalan/caeses_rel5.0/framework_docu/mkdocs/1.4) section.
- Your license needs to be renewed every few weeks. The interval is dependent on the license. If the computer has an active internet connection, this task will be done automatically in the background. Otherwise, please download a new license file from [our website \[https ://www.caeses.com/license\\_overview\]](file:///xalan-pool/xalan/caeses_rel5.0/framework_docu/mkdocs/https%20:/www.caeses.com/license_overview).
- If your hardware changes, you can update the hardware information of a license yourself. Please note that this can only be done once every 6 months. After that period, please contact the support [via mail](file:///xalan-pool/xalan/caeses_rel5.0/framework_docu/mkdocs/license@friendship-systems.com) [\[license@friendship-systems.com\]](file:///xalan-pool/xalan/caeses_rel5.0/framework_docu/mkdocs/license@friendship-systems.com) and explain the need for another license change. To update your hardwaremap, click the change button next to the license you would like to use:

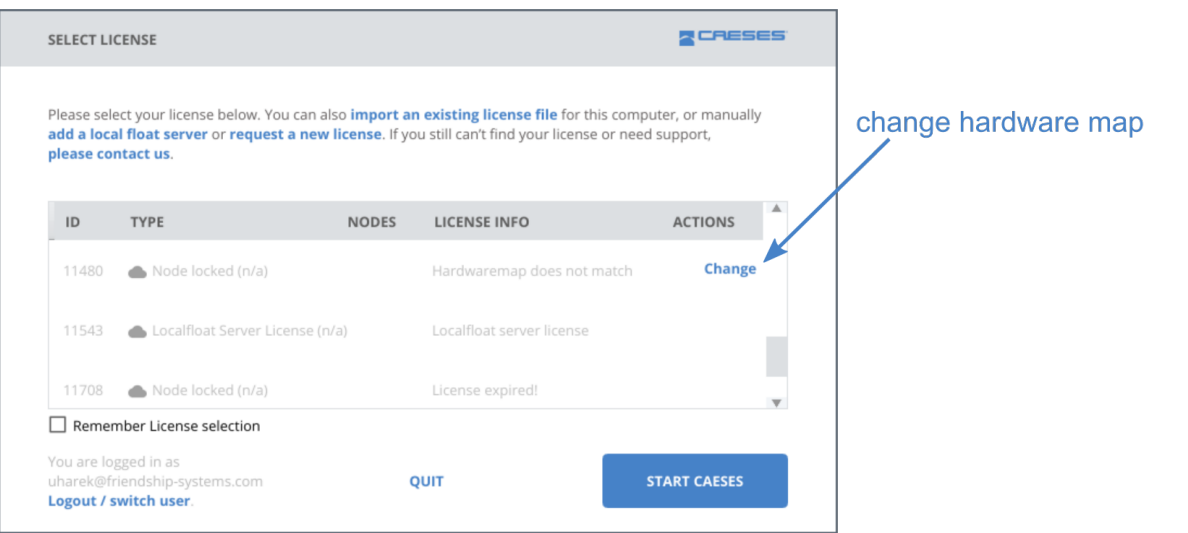

#### **1.5.3 Local Float License**

A local float license is a floating license which is obtained from a license server hosted by the customer.

If you have purchased a license for the Local Float License Server of CAESES, please refer to the document "setup local float server" to set it up in your network. Once the local float server is up and running, you can use the licenses provided by the server in you local network. For the client computers, you do not need a caeses.com user account. The local float license server is either detected automatically and the liceses provided by the server will appear in the license list. Alternatively, you can add the localfloat server manually by entering its IP-Address and name. For this, select the "add a local float server" link in the text above the license selection or the "Add local server" button at the startup page.

# <span id="page-6-0"></span>**1.6 Command line options / Environment variables**

The following options exist for controlling the license options in batch mode:

- *--licreset* reset the license system •
- *-li, --licid=LICID* start with license LICID •
- *-ls, --licselect* show selection dialog at startup •
- --licwait=RETRY, WAITTIME wait for license to become available, retry every WAITTIME secons for RETRY times
- -*licserial=EXPORTPATH* show the hardwareid of this system (export path optional, shows a dialog otherwise)
- -*-liclfl*=LFLSERVER start with given localfloat license server, if none is given use autodiscovery
- --licfile=LICFILE import given license file and start with that one
- *--licsetupproxy* setup network settings •

The following environment variables are parsed:

- FS\_FLOAT\_USER= username of caeses.com account
- FS\_FLOAT\_PASSWORD= password of caeses.com account
- *FS\_LICID=* id of the license to use •
- FS\_LIC\_SRV= address of a localfloat server to use
- *FS\_LIC\_FILE* = location of a license file to use

# <span id="page-7-0"></span>**1.7 Troubleshooting**

#### **1.7.1 Linux: CAESES does not start due to missing libraries**

• If CAESES is not starting due to missing libraries, you can check the folder lib/Linux.x86 64/missing libs located in the installation directory for that license. If it is available in that folder, simply copy it to the folder lib/Linux.x86\_64/.

#### **1.7.2 No connection to the CAESES license server**

- The connection to the CAESES license server requires a HTTPS connection to the server https:// license.friendship-systems.com at port 443. Please ensure that you firewall allows outgoing connections for CAESES to that server
- If you require a proxy to access the internet, you have to set it up by clicking the "configure it" link in the following dialog:

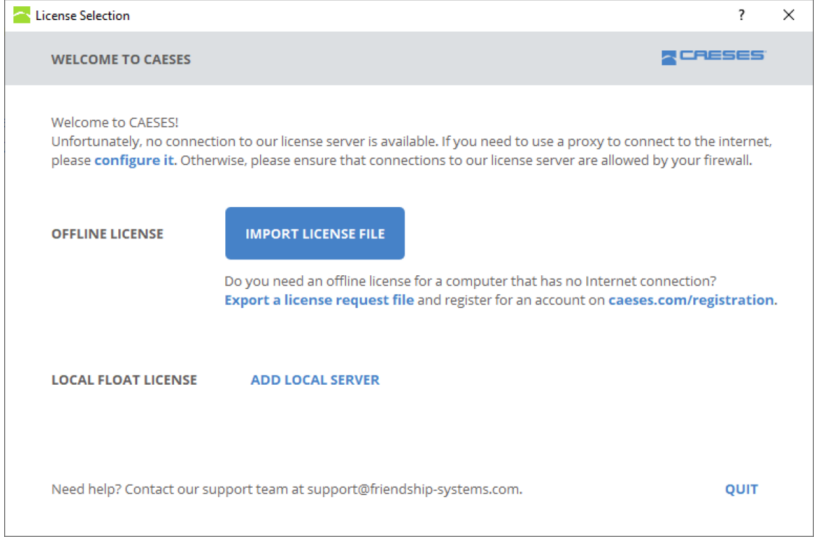

#### **1.7.3 Contact Support**

• If your issue is still not resolved, you can contact the support via [our helpdesk \[https://](https://helpdesk.caeses.com) [helpdesk.caeses.com\]](https://helpdesk.caeses.com) or [mail \[license@friendship-systems.com\]](file:///xalan-pool/xalan/caeses_rel5.0/framework_docu/mkdocs/license@friendship-systems.com). Please attach the license file and startuplog.html file. Under Windows, you can find the startuplog file at %APPDATA%/friendship/5.0/etc/log. (e.g. c:\Users\USERNAME\AppData \friendship\5.0\etc\log). Under Linux, you can find the file under ~/.friendship/5.0/etc/logs/.